# **Academic Program Proposal Resource for CIPs, SOCs, and KSAs**

**Question 24:** Using IPEDS data, list the supply of graduates in the program and related programs in the service area.

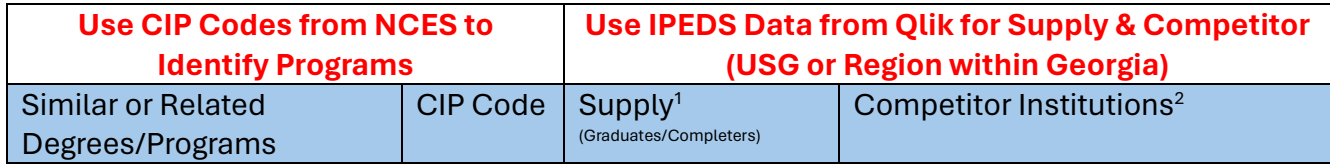

1 Supply = Number of program graduates last year within the study area

 $2$ Competitors = List other USG institutions that offer this or similar programs in the area.

## *How to obtain the information for question 24:*

#### Columns 1 & 2

- Use the National Center for Education Statistics CIP Site <https://nces.ed.gov/ipeds/cipcode/default.aspx?y=56>
- *Make sure the CIP box at the top of the page says 2020 (the default is 2010)*
- Use the Search Box keyword search to determine possible CIP codes.
- If there is no definitive CIP for your program, it might be helpful to start by searching for a likely SOC-related job title in th[e 2020 CIP to 2018 SOC Crosswalk](https://nces.ed.gov/ipeds/cipcode/Files/CIP2020_SOC2018_Crosswalk.xlsx) and work backward.

## Columns 3 & 4

- IPEDS data in Qlik will return Completions and Competitor Institutions
	- o [http://dataviz.usg.edu](http://dataviz.usg.edu/)
- Select *BOR Data*, *IPEDS Degrees Awarded Dashboard*, *Degrees Awarded Summary App*
	- o Select the most recent Academic Year Filter
	- o Select the CIP Code from the CIP Code 2020 Filter
	- $\circ$  Expand the Total Degrees Awarded by Institutional Factor to determine if similar degrees or programs within the Service Area are defined in Question 22.
		- **If no programs exist in the service area or the state, enter 0 for Supply and** NA for Competitor Institutions.
		- If programs exist, copy the information into the Supply and Competitor Columns.
			- All related CIP codes for the proposed program should be used due to variations in curricula.

**Question 25:** Based on the program's study area, what is the employment outlook for occupations related to the program? An Excel version of the CIP to SOC crosswalk is also available from [NCES.](https://nces.ed.gov/ipeds/cipcode/resources.aspx?y=55) If data for the study area is unavailable, use state or national-level data. List only the jobs that are highly aligned and likely to be those for which you are preparing students, not every possibility.

## *How to obtain the information for question 25:*

O\*NET can provide all the information you need to complete the table below.

- Use the O\*NET Education Crosswalk Search to find the SOC Codes/Occupations. <https://www.onetonline.org/crosswalk/CIP/> The SOC code you use should align with the education level of the degree.
- Use the applicable SOC codes to find Georgia's Wages & Employment Trends.
	- $\circ$  If your program will graduate students who will find employment across several related areas, you may need to search the SOC codes at the 2-digit Major Group, the 4-digit Minor Group, or the 5-digit Broad Occupation Group to accurately reflect the employment and projected growth.
	- $\circ$  If your program will graduate students who will find employment in a specialized field, you should search using the 6-digit Detailed Occupation Code.
- If you want more granular employment trends for your area, use *Qlik*. Select Georgia Data: County Guide Labor, Occupation Projections for Georgia App and search by SOC code and Local Workforce Development Area (LWDA).
- Use the **MEDLI tool** for assistance with employment gaps within your service area.

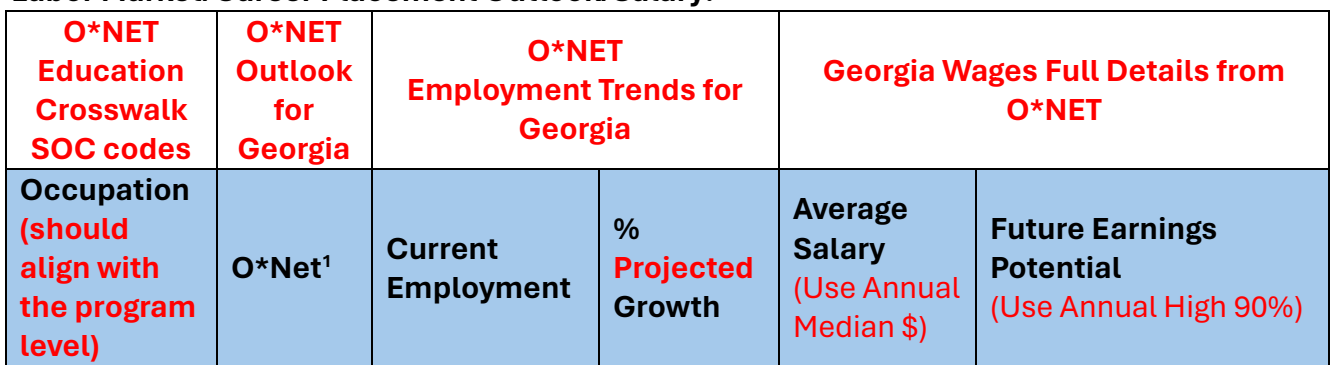

## **Labor Market/Career Placement Outlook/Salary:**

1 National Center for O\*NET Development. *O\*NET OnLine*. Retrieved [include date] from <https://www.onetonline.org/>

## **Other Possible resources:**

- U.S. Bureau of Labor Statistics Occupational Projections Data (National Data) <https://data.bls.gov/projections/occupationProj>
- Click **[here](http://projectionscentral.com/Projections/LongTerm)** for US and Georgia occupation projections (search by job title)
- For a custom Georgia geography request a Jobs EQ report from USG Academic [Innovation](https://www.usg.edu/academic_innovation)

**Question 27:** Using data from *[O\\*-Net,](https://www.onetonline.org/)* list at least three technical skills and three Knowledge, Skills, and Abilities (KSAs) associated with the related occupations. This information can be found using at [onetonline.org.](http://www.onetonline.org/)

## *How to obtain the information for question 27:*

- Option 1: Search O\*NET by SOC Code(s) most related to the proposed degree level (see Question 25 Use the Custom Tab to build a report containing:
	- o Technology Skills: Specific to the graduate's future employment
	- o Knowledge: Choose a *Minimum Importance of 70*
	- o Skills: Choose a *Minimum Importance of 70*
	- o Abilities: Choose a *Minimum Importance of 70*
- Option 2: Use accepted industry or accreditation-related standards (please cite the source if using option 2).

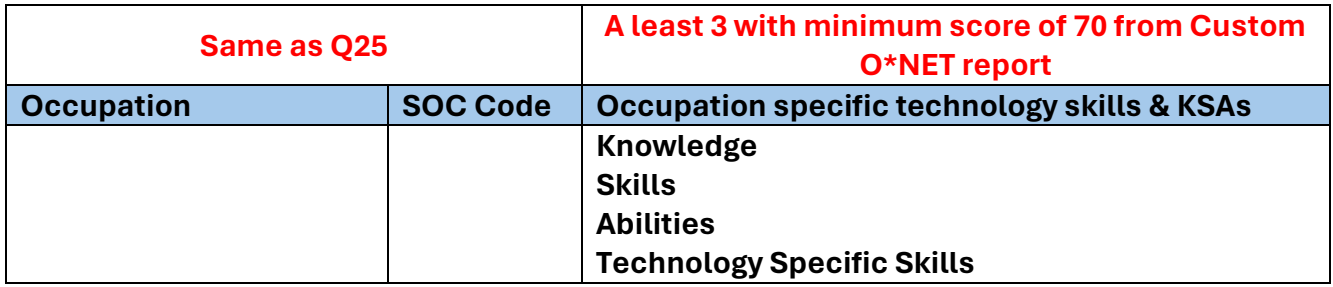

Provide any additional comments, if needed:

## **Sources of Information**

## **CIP**

- National Center for Education Statistics <https://nces.ed.gov/ipeds/cipcode/default.aspx?y=56>
- NCES Introduction to the Classification of Instructional Programs: 2020 Edition [https://nces.ed.gov/ipeds/cipcode/Files/2020\\_CIP\\_Introduction.pdf](https://nces.ed.gov/ipeds/cipcode/Files/2020_CIP_Introduction.pdf)
- Department of Homeland Security List of STEM-related CIP Codes https://www.ice.gov/doclib/sevis/pdf/stemList2022.pdf

## **SOC**

- O\*NET Education Crosswalk https://www.onetonline.org/crosswalk/CIP/
- CIP-SOC Crosswalk [https://nces.ed.gov/ipeds/cipcode/Files/CIP2020\\_SOC2018\\_Crosswalk.xlsx](https://nces.ed.gov/ipeds/cipcode/Files/CIP2020_SOC2018_Crosswalk.xlsx)
- SOC User Manual for SOC Descriptions [https://www.bls.gov/soc/2018/soc\\_2018\\_manual.pdf](https://www.bls.gov/soc/2018/soc_2018_manual.pdf)

#### **KSA**

• <https://www.onetonline.org/>

#### **Qlik**

• <http://dataviz.usg.edu/>

## **MEDLI Workforce Tool (Matching Employment Demand with Local Institutions)**

• MEDLI V1.xlsx